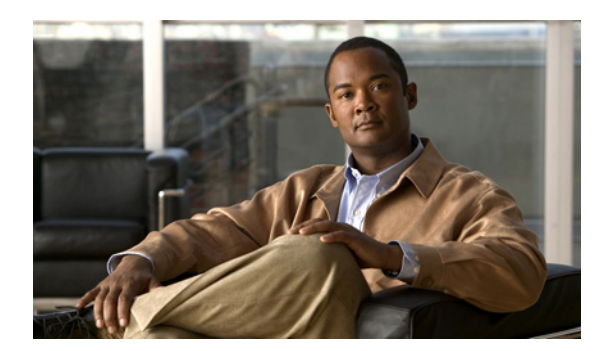

## **CHAPTER 13**

# **Configuring iSCSI Multipath**

This chapter describes how to configure iSCSI multipath for multiple routes between a server and its storage devices.

## **iSCSI Multipath Description**

 $\mathbf I$ 

The iSCSI multipath feature sets up multiple routes between a server and its storage devices for maintaining a constant connection and balancing the traffic load. The multipathing software handles all input and output requests and passes them through on the best possible path. Traffic from host servers is transported to shared storage using the iSCSI protocol that packages SCSI commands into iSCSI packets and transmits them on the Ethernet network.

iSCSI multipath provides failover. In the event a path, or any of its components, fails, the server selects another available path. In addition to path failover, multipathing load balances by distributing storage loads across multiple physical paths to reduce or remove potential bottlenecks.

The following are descriptions of the iSCSI multipath processes: **Provided by** 

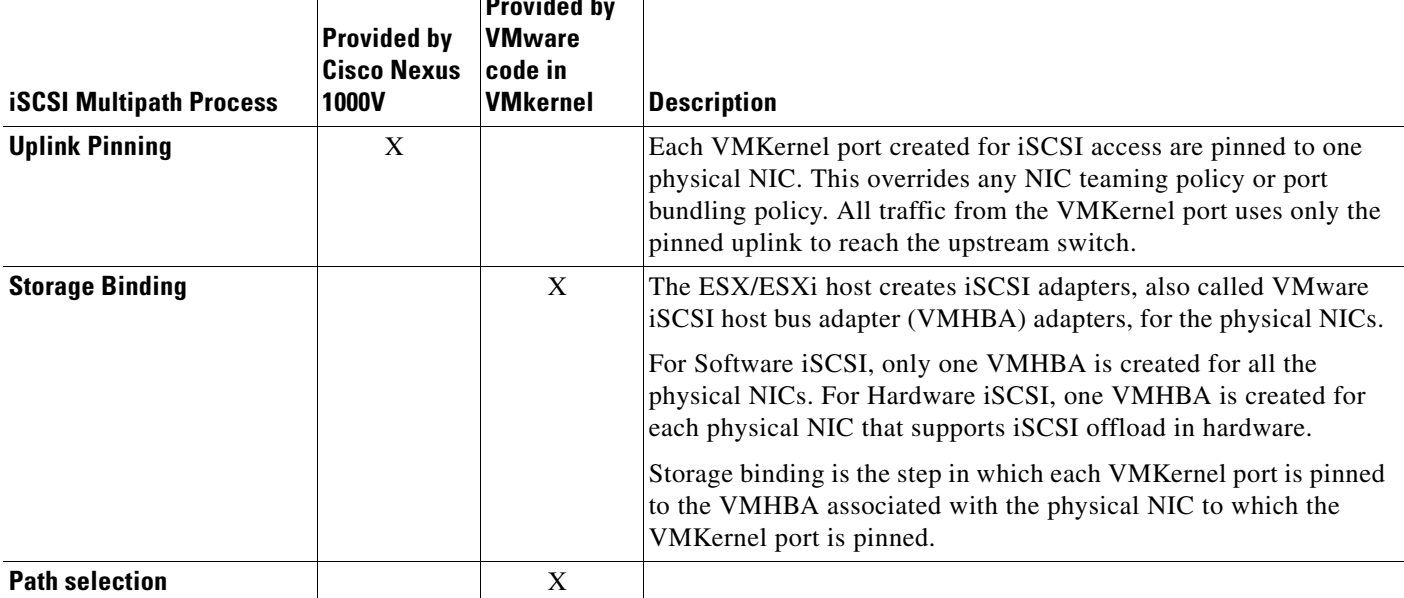

Ι

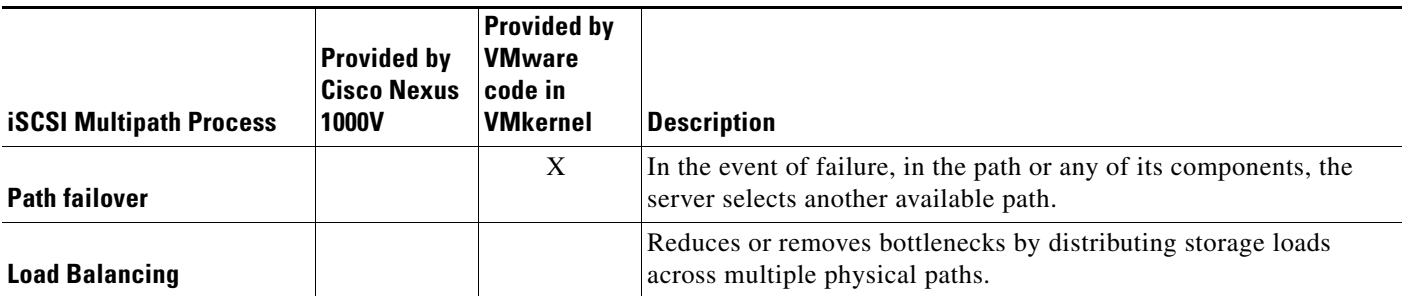

The Cisco Nexus 1000V DVS performs iSCSI multipathing regardless of the iSCSI target. The iSCSI daemon on an ESX server communicates with a target in multiple sessions by pinning two or more host VMkernel NICs on the same Cisco Nexus 1000V. Therefore, the Cisco Nexus 1000V should have a minimum of two physical NICs.

Once you enable iSCSI multipath on the port profile, using the command **capability iscsi-multipath**, the VEM automatically pins the VMkernel NICs to VM NICs.

Standard NICs connect the host to a remote iSCSI target on the IP network. The software iSCSI adapter that is built into ESX/ESXi communicates with the physical NICs through the network stack.

For detailed information about how to use VMware® ESX™ and VMware ESXi systems with an iSCSI storage area network (SAN), see the *[iSCSI SAN Configuration Guide](http://www.vmware.com/pdf/vsphere4/r41/vsp_41_iscsi_san_cfg.pdf)*.

## **iSCSI Dependent Hardware Adapter**

A third-party dependent hardware iSCSI adapter, such as a Broadcom Ethernet NIC with iSCSI offload functions, offloads iSCSI and network processing from your host leveraging VMware iSCSI management and configuration interfaces.

After this NIC is installed, the dependent hardware iSCSI adapter is loaded onto the host and appears in the list of storage adapters. Although the adapter is enabled by default, to make it functional, VMkernel networking must be set up for the iSCSI traffic and the adapter must be bound to a VMkernel iSCSI port.

Only one VMHBA adapter is available for each NIC that is capable of iSCSI offload. The VMKernel port is bound to the VMHBA adapter of the hardware NIC (vmnic) to which it is pinned. In [Figure 13-1,](#page-2-0) VMkernel NIC 1 is bound to vmhba33.

## **iSCSI Adapter on the VMware vSwitch**

VMkernel iSCSI ports, for the traffic between the iSCSI adapter and the physical NIC, must be created before enabling or configuring the software or hardware iSCSI for multipathing. Only one adapter (VMHBA) is created for software iSCSI and all VMKernel ports are bound to it.

## **iSCSI Multipath Setup on the VMware Switch**

Before enabling or configuring multipathing, networking must be configured for the software or hardware iSCSI adapter. This involves opening a VMkernel iSCSI port for the traffic between the iSCSI adapter and the physical NIC.

For software iSCSI, only one adapter is required for the entire implementation. All VMKernel ports are bound to this adapter. For example, in [Figure 13-1,](#page-2-0) the following adapters and NICs are used.

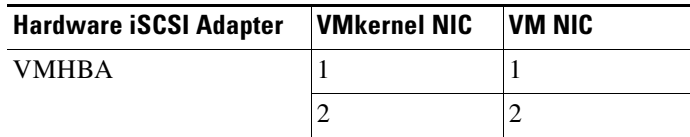

For hardware iSCSI, a separate adapter is required for each NIC. Each VMkernel port is bound to the adapter of the physical VM NIC to which it is pinned. For example, in [Figure 13-1](#page-2-0), the following adapters and NICs are used.

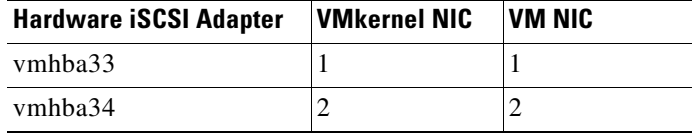

[Figure 13-1](#page-2-0) shows the setup of iSCSI multipath on a VMware virtual switch.

<span id="page-2-0"></span>*Figure 13-1 iSCSI Multipath on VMware Virtual Switch* 

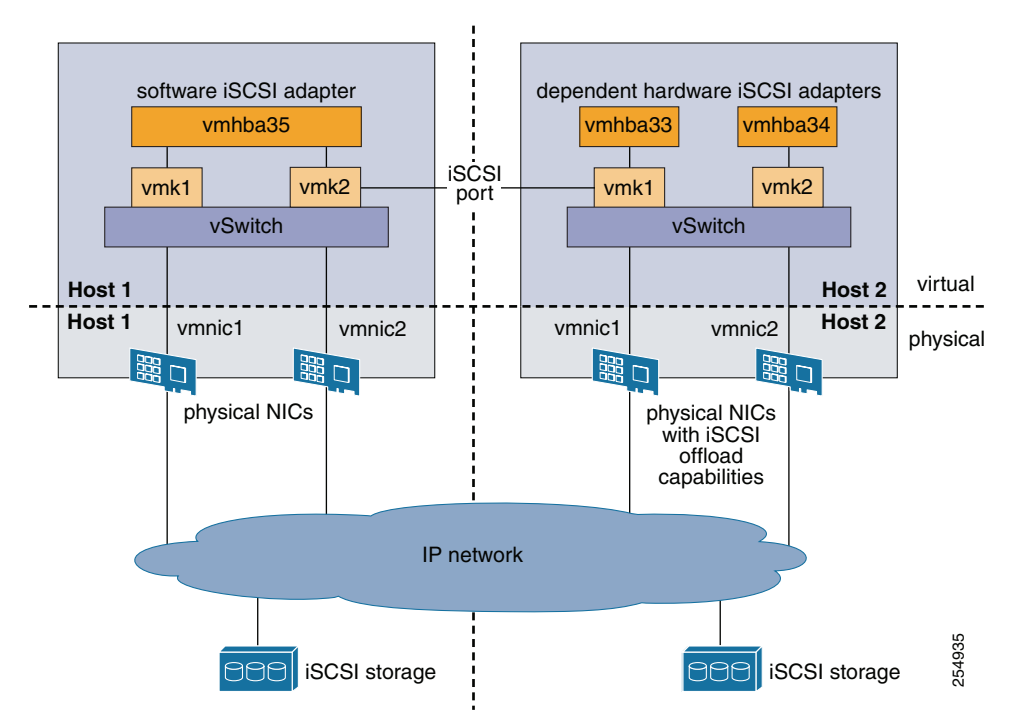

## **Guidelines and Limitations**

I

The following are guidelines and limitations for the iSCSI multipath feature.

- **•** Only port profiles of type vEthernet can be configured with **capability iscsi-multipath**.
- **•** The port profile used for iSCSI multipath must be an access port profile. It cannot be a trunk port profile.

Ι

- **•** The following are not allowed on a port profile configured with **capability iscsi-multipath** 
	- **–** The port profile cannot also be configured with **capability l3 control**.
	- **–** A system VLAN change when the port profile is inherited by VMkernel NIC.
	- **–** An access VLAN change.
	- **–** A port mode change to trunk mode.
- **•** Only VMkernel NIC ports can inherit a port profile configured with **capability iscsi-multipath**.
- **•** A VMware Kernel NIC can only be pinned or assigned to one physical NIC.
- **•** A physical NIC can have multiple VMware Kernel NICs pinned or assigned to it.
- **•** The iSCSI initiators and storage must already be operational.
- **ESX 4.0 Update1 or later supports software iSCSI multipathing only.**
- **•** ESX 4.1 or later supports both software and hardware iSCSI multipathing.
- **•** The iSCSI adapter must be enabled and bound to a VMkernel iSCSI port.
- **•** VMkernel networking must be functioning for the iSCSI traffic.

### **Prerequisites**

The iSCSI Multipath feature has the following prerequisites.

- **•** You must understand VMware iSCSI SAN storage virtualization.
- You must know how to set up the iSCSI Initiator software on your VMware ESX/ESXi host.
- The host is already functioning with the VMware ESX 4.0.1 Update 01 software release.
- **•** You must understand iSCSI multipathing and path failover.
- **•** A system VLAN is created on the Cisco Nexus 1000V.

One of the uplink ports must already have this VLAN in its system VLAN range.

- **•** The host is configured with one port channel that includes two or more physical NICs.
- VMware kernel NICs configured to access the SAN external storage are required.

## <span id="page-3-0"></span>**Default Settings**

[Table 13-1](#page-3-0) lists the default settings in the iSCSI Multipath configuration.

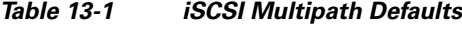

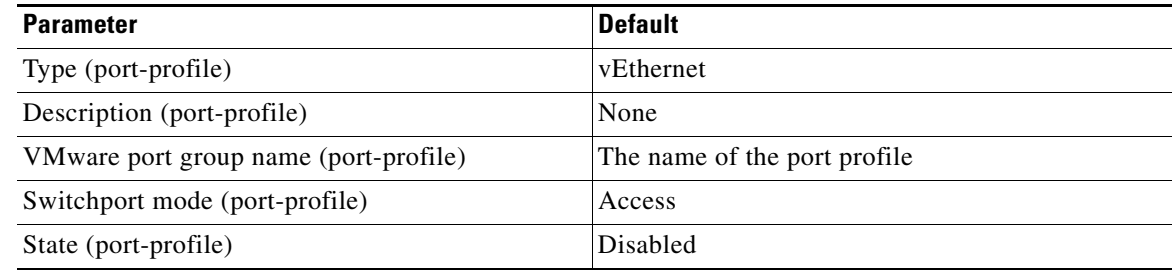

## **Configuring a Port Profile for iSCSI Multipath**

Use this section to configure communication multipathing between hosts and targets over iSCSI protocol by assigning the vEthernet interface to an iSCSI multipath port profile configured with a system VLAN.

### <span id="page-4-0"></span>**Creating a Port Profile for VMkernel Ports**

You can use this procedure to create a port profile for VMkernel ports.

### **BEFORE YOU BEGIN**

Before starting this procedure, you must know or do the following.

- You have already configured the host with one port channel that includes two or more physical NICs.
- **•** You have already created VMware kernel NICs to access the SAN external storage.
- **•** A VMware Kernel NIC can only be pinned or assigned to one physical NIC.
- **•** A physical NIC can have multiple VMware Kernel NICs pinned or assigned to it.
- **•** Multipathing must be configured on the interface by using this procedure to create an iSCSI multipath port profile and then assigning the interface to it.
- **•** You are logged in to the CLI in EXEC mode.
- **•** You know the VLAN ID for the VLAN you are adding to this iSCSI multipath port profile.
	- **–** The VLAN must already be created on the Cisco Nexus 1000V.
	- **–** The VLAN that you assign to this iSCSI multipath port profile must be a system VLAN.
	- **–** One of the uplink ports must already have this VLAN in its system VLAN range.
- **•** The port profile must be an access port profile. It cannot be a trunk port profile. This procedure includes steps to configure the port profile as an access port profile.

#### **SUMMARY STEPS**

I

- **1. config t**
- **2. port-profile type vethernet***name*
- **3. vmware port-group [***name***]**
- **4. switchport mode access**
- **5. switchport access vlan** *vlanID*
- **6. no shutdown**
- **7. (Optional) system vlan** *vlanID*
- **8. capability iscsi-multipath**
- **9. state enabled**
- **10.** (Optional) **show port-profile** *name*
- **11.** (Optional) **copy running-config startup-config**

 $\mathsf I$ 

### **DETAILED STEPS**

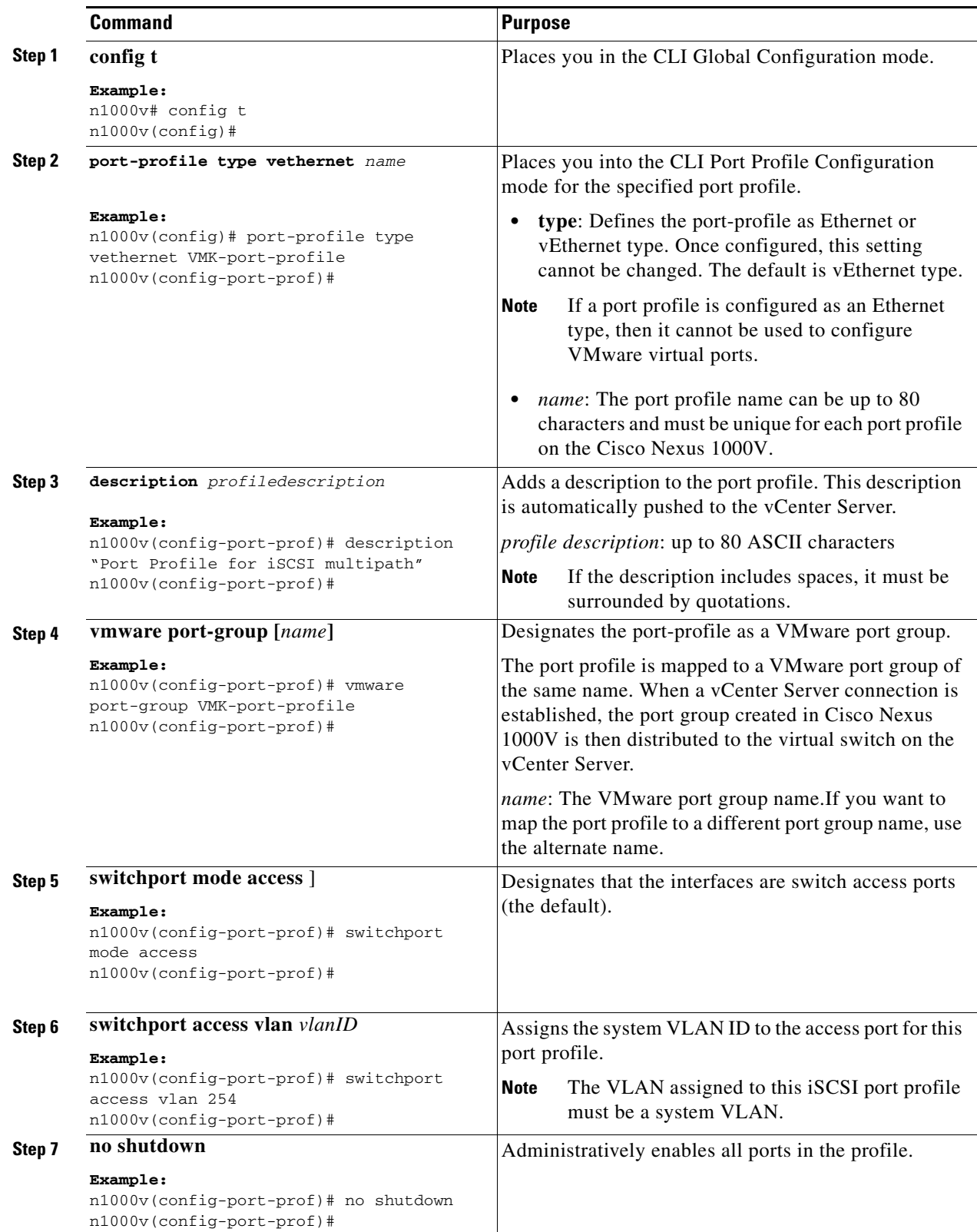

٠

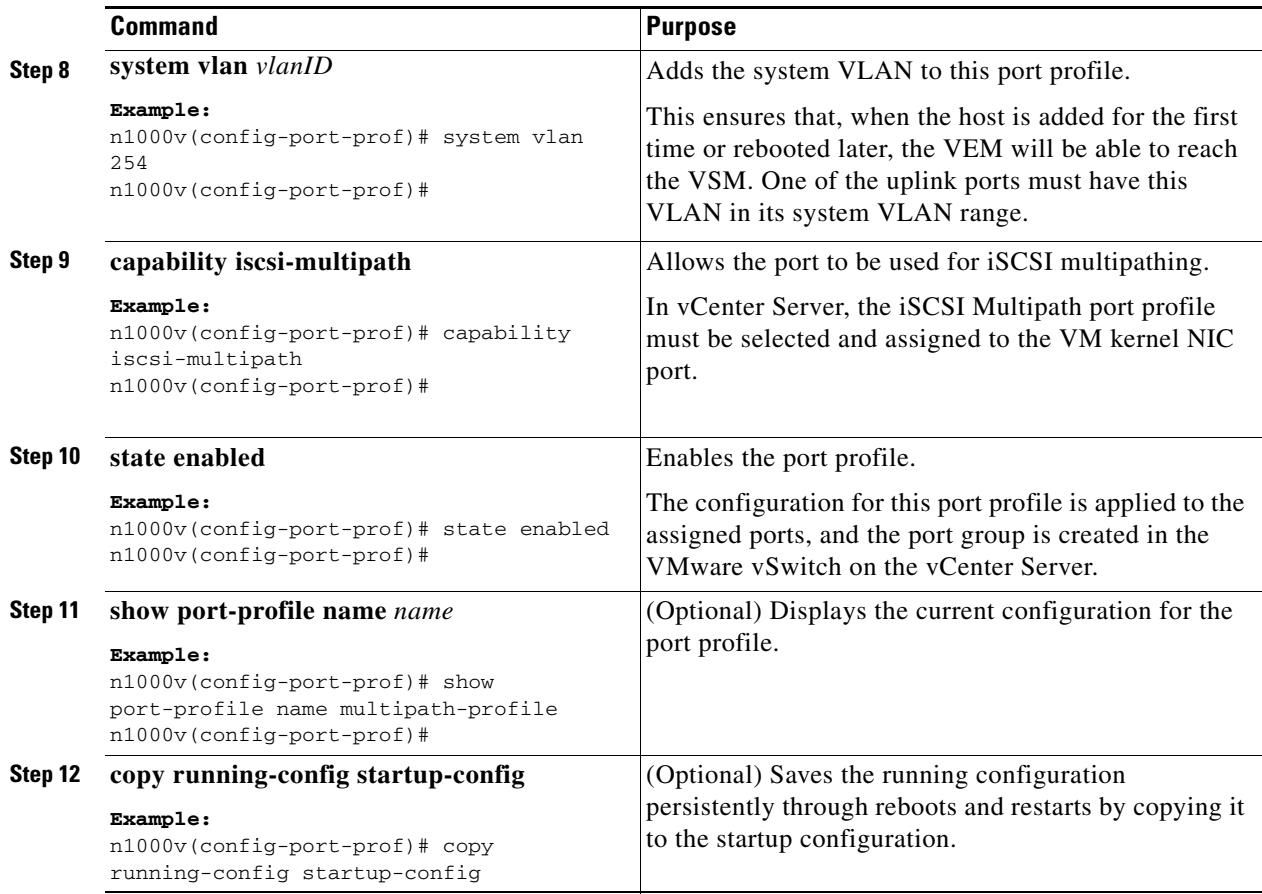

### **Creating VMKernel Ports and Attaching the Port Profile**

You can use this procedure to create VMkernel ports and attach a port profile to them.

#### **BEFORE YOU BEGIN**

 $\mathbf I$ 

Before starting this procedure, you must know or do the following:

- **•** You have already created a port profile by following the ["Creating a Port Profile for VMkernel](#page-4-0)  [Ports" procedure on page 13-5.](#page-4-0)
- **•** The VMKernel ports are created directly on the vSphere client.
- **•** You cannot have two different port profiles for iSCSI traffic. All VMware VMkernel NICs for iSCSI must be attached to the same port profile.
- **•** Create one VMkernel NIC for each physical NIC that carries the iSCSI VLAN. The number of paths to the storage device is the same as the number of VMkernel NICs created. The number of VMKs must match the number of physical uplink ports that are attached to the Cisco Nexus 1000V. Then, the Cisco Nexus 1000V can assign a VMK and pin it to a physical uplink.
- **•** The VMkernel NICs you create in this procedure may also carry other VLANs.

**Step 1** Create one VMkernel NIC for each physical NIC that carries the iSCSI VLAN.

 $\mathbf I$ 

For example, if you want to configure two paths, create two physical NICs on the Cisco Nexus 1000V DVS to carry the iSCSI VLAN. Create two vmknics for 2 paths.

**Step 2** Attach the port profile configured with **capability iscsi-multipath** to the VMkernel ports.

## **Related Documents**

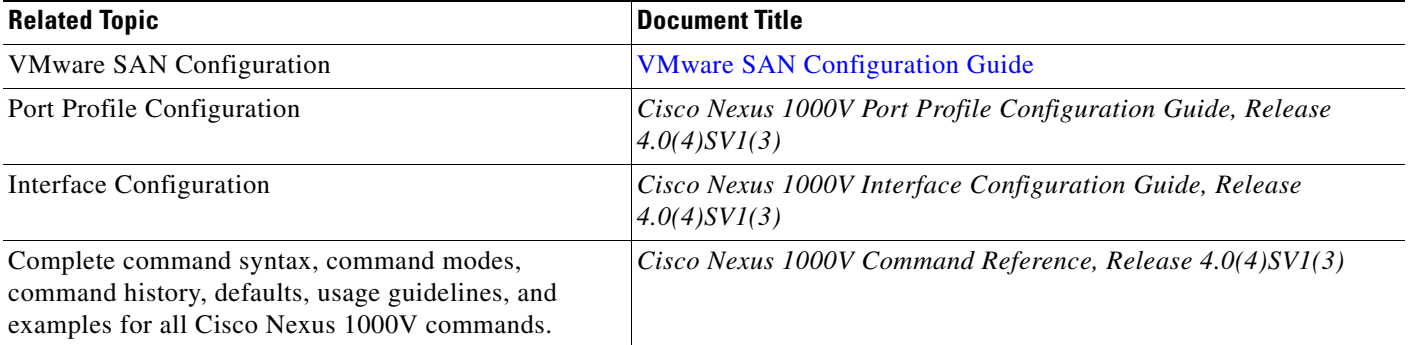

# **Standards**

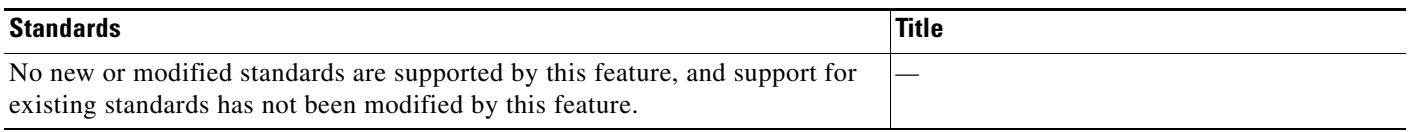

## **Feature History for iSCSI Multipath**

[Table 13-2](#page-7-0) lists the release history for the iSCSI Multipath feature.

### <span id="page-7-0"></span>*Table 13-2 Feature History for iSCSI Multipath*

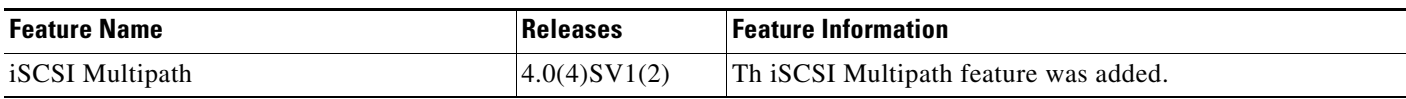